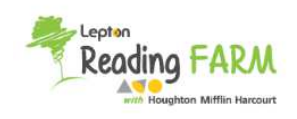

※このご紹介はパソコンでご利用される場合についてご紹介しております。 タブレットでのご利用の場合、一部表示箇所などが異なることがございますのでご注意ください

① Leptopn Reading FARM学習サイトでご自身で登録されたIDとパスワードを入力してください https://www.reading-farm.jp/study/

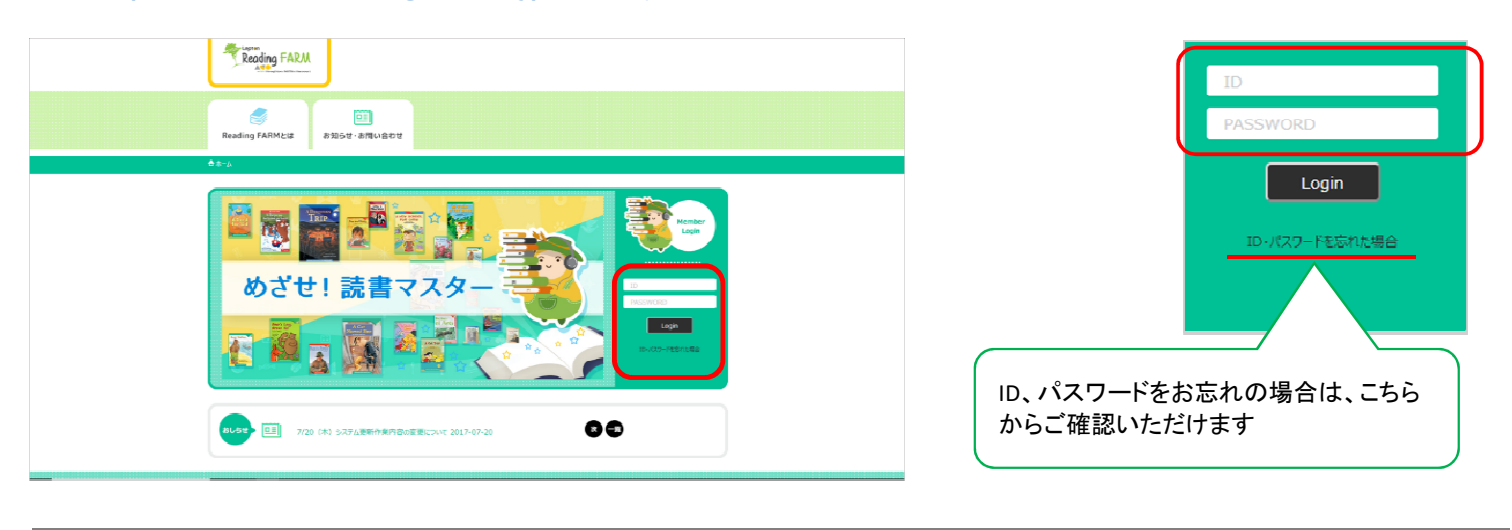

※ レベルチェックテストでお子さまの英語力にあったReading FARMレベルを判定することが可能です(任意です)

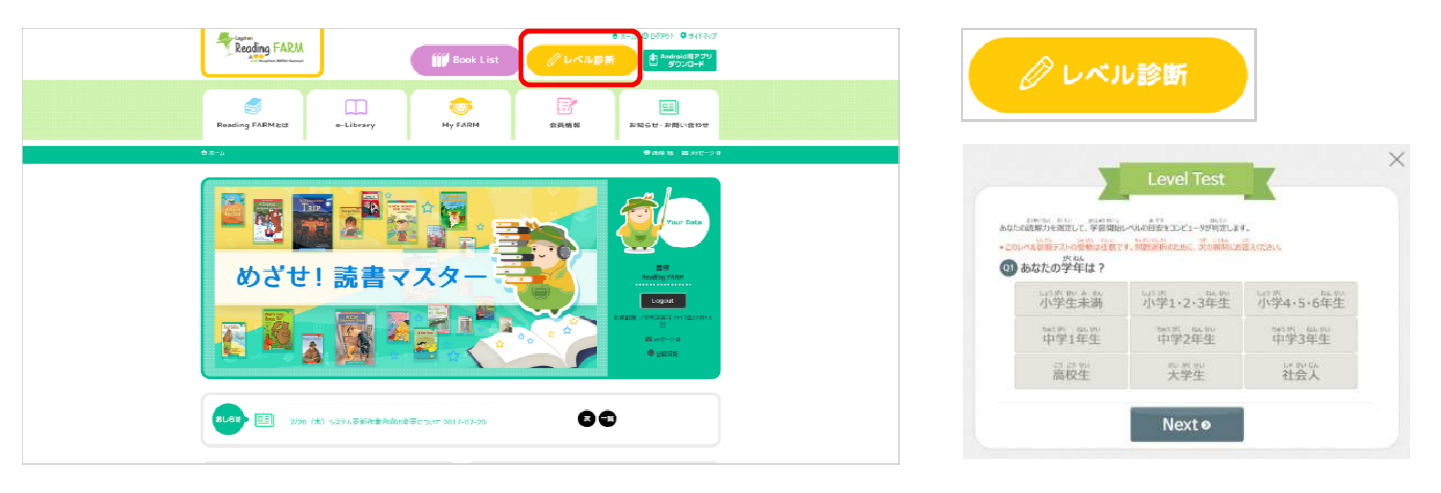

② 上部の「Book List」ボタンまたは、「e-Library」タブをクリックします

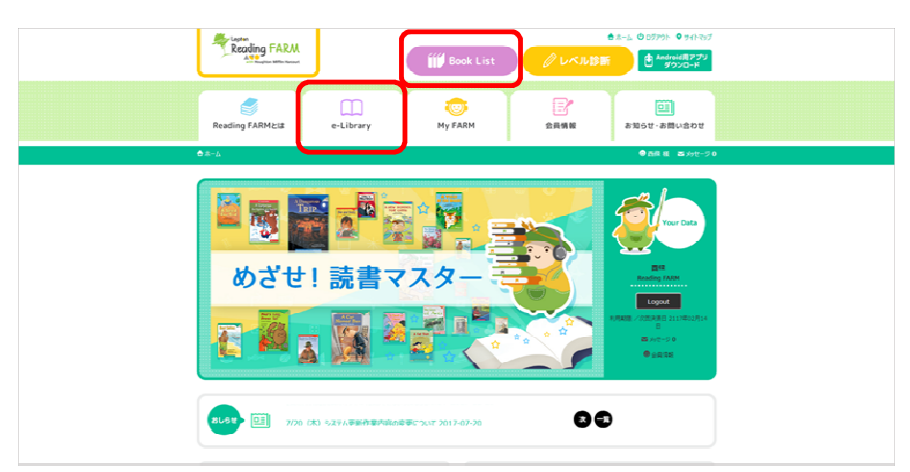

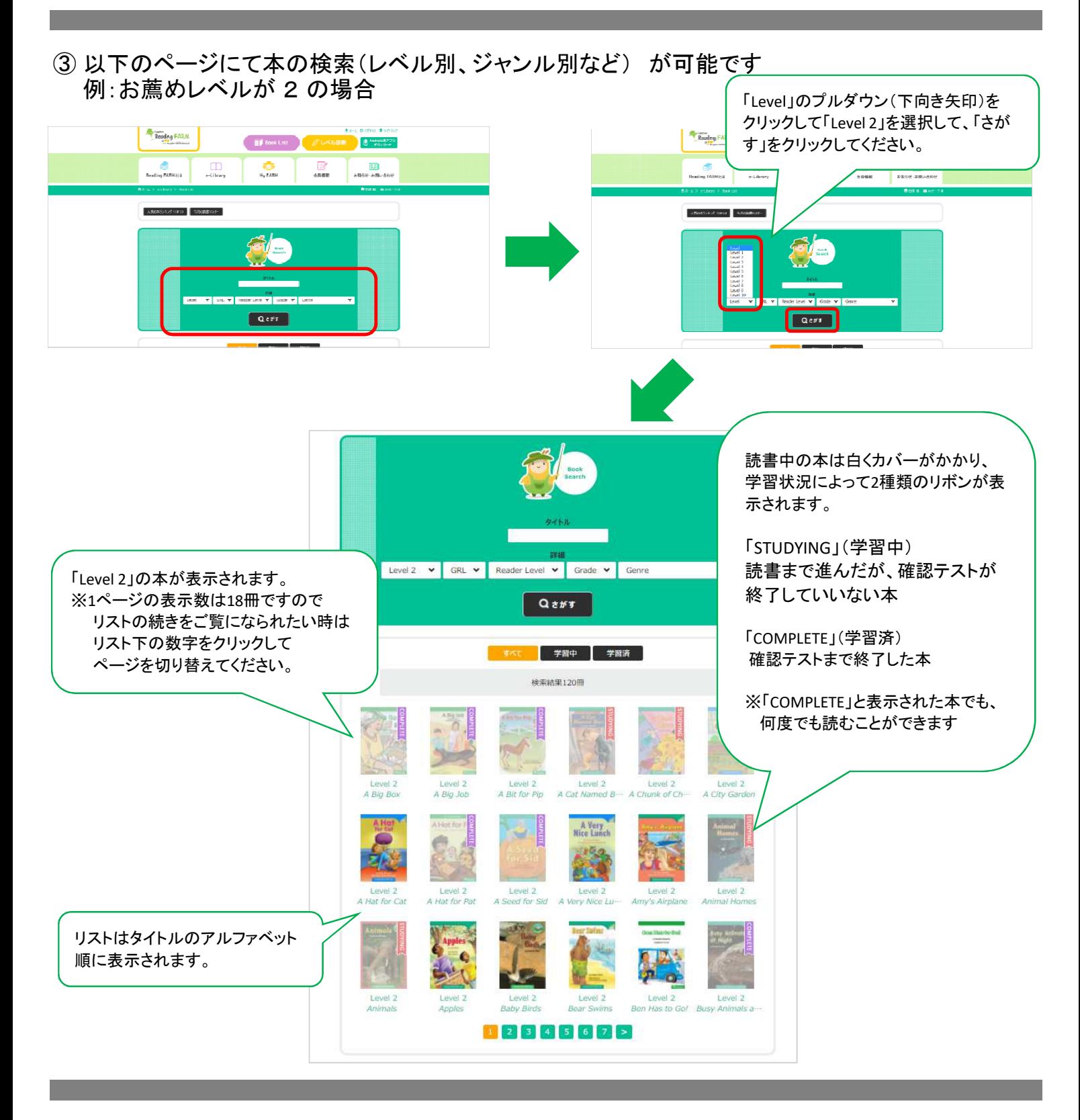

④ 初回学習時は、「Let's Learn!」から始めます インファイル インスタン インタン しゅうきょう

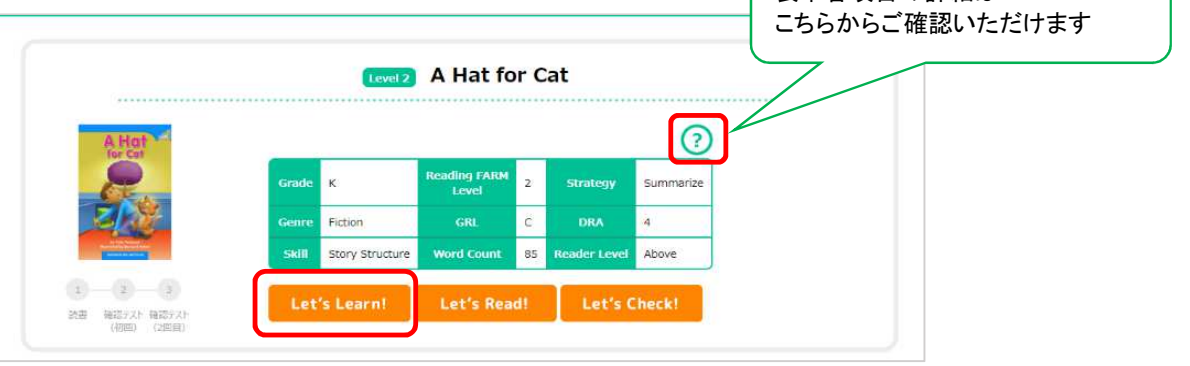

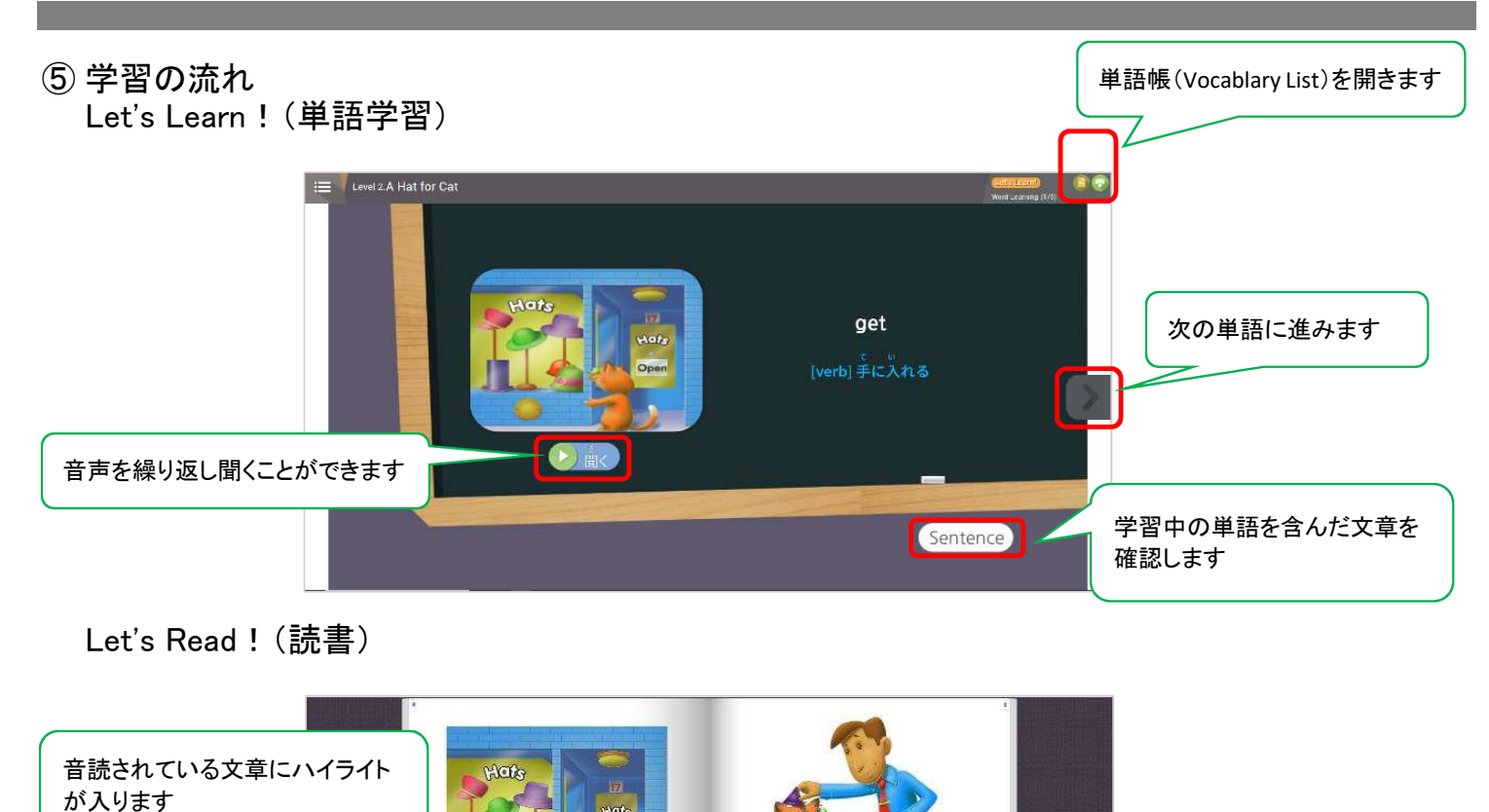

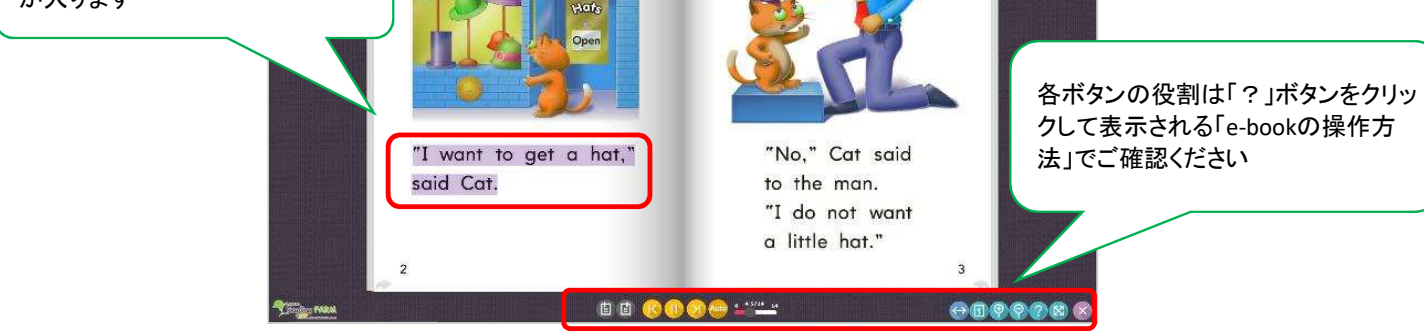

Let's Check! (確認テスト) 例: Vocablary Quiz

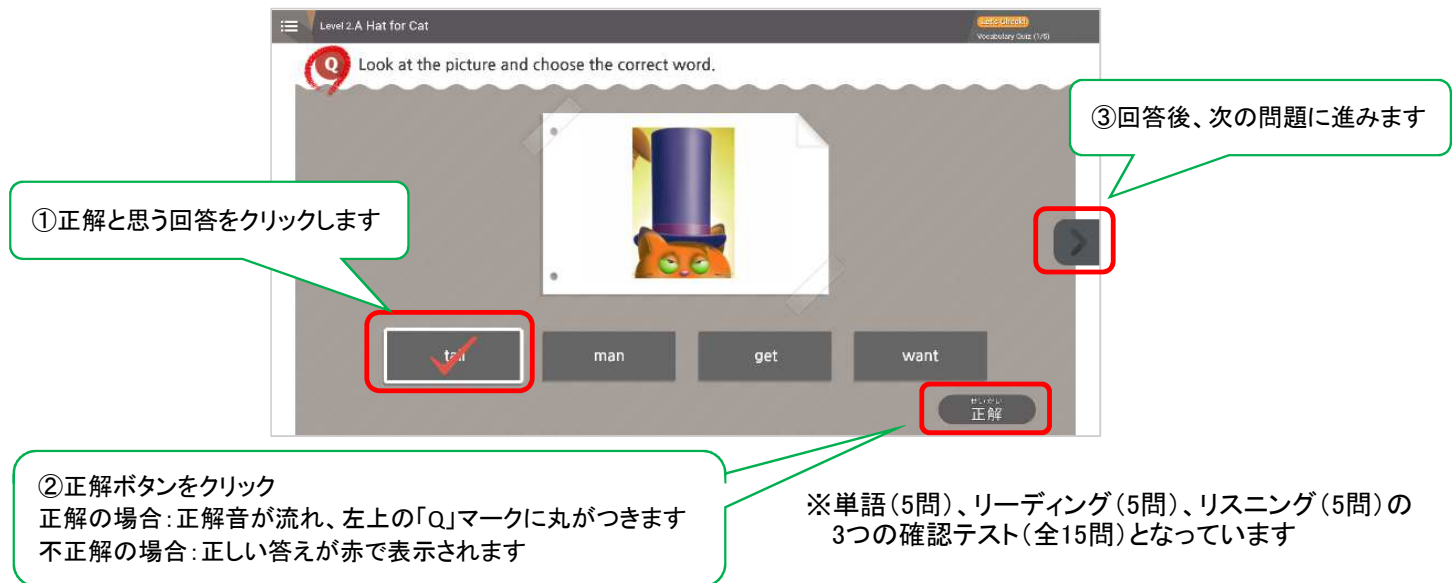

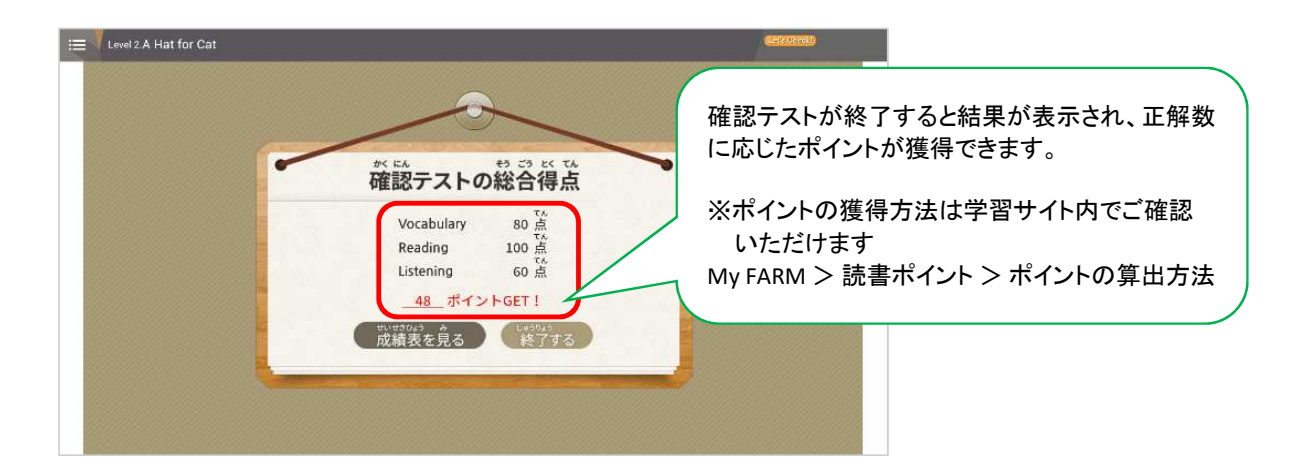

※画面デザインなどは変更されることがあります。最新の情報は学習サイトログイン後の「お知らせ」でご確認ください ※教材のレベルと種類、学習メソッドなど詳しくは学習サイトの「Reading FARMとは」からご確認ください ※ご利用時の不具合や学習方法など、よくあるご質問をまとめておりますのでご参考にご覧ください

TOP > お知らせ・問合せ > よくあるご質問

※その他、お問い合わせの際は学習サイト内のお問い合わせフォームをご利用いただくか、以下までご連絡ください EVANカンパニー Lepton Reading FARM事業部

フリーコール:0120-169-793(土日祝日のぞく10:00~18:00)